## Coq 的安装及使用

作者:DoctorKey

- 原文链接:https://ld246.com/article/1569119204974
- 来源网站:[链滴](https://ld246.com/member/DoctorKey)
- 许可协议:[署名-相同方式共享 4.0 国际 \(CC BY-SA 4.0\)](https://ld246.com/article/1569119204974)

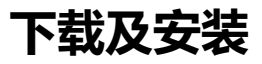

● 下载地址: https://coq.inria.fr/download

Windows环境下, 安装coq-8.9.1-installer-windows-x86\_64.exe即可。安装完成后可以打开CoqIde.

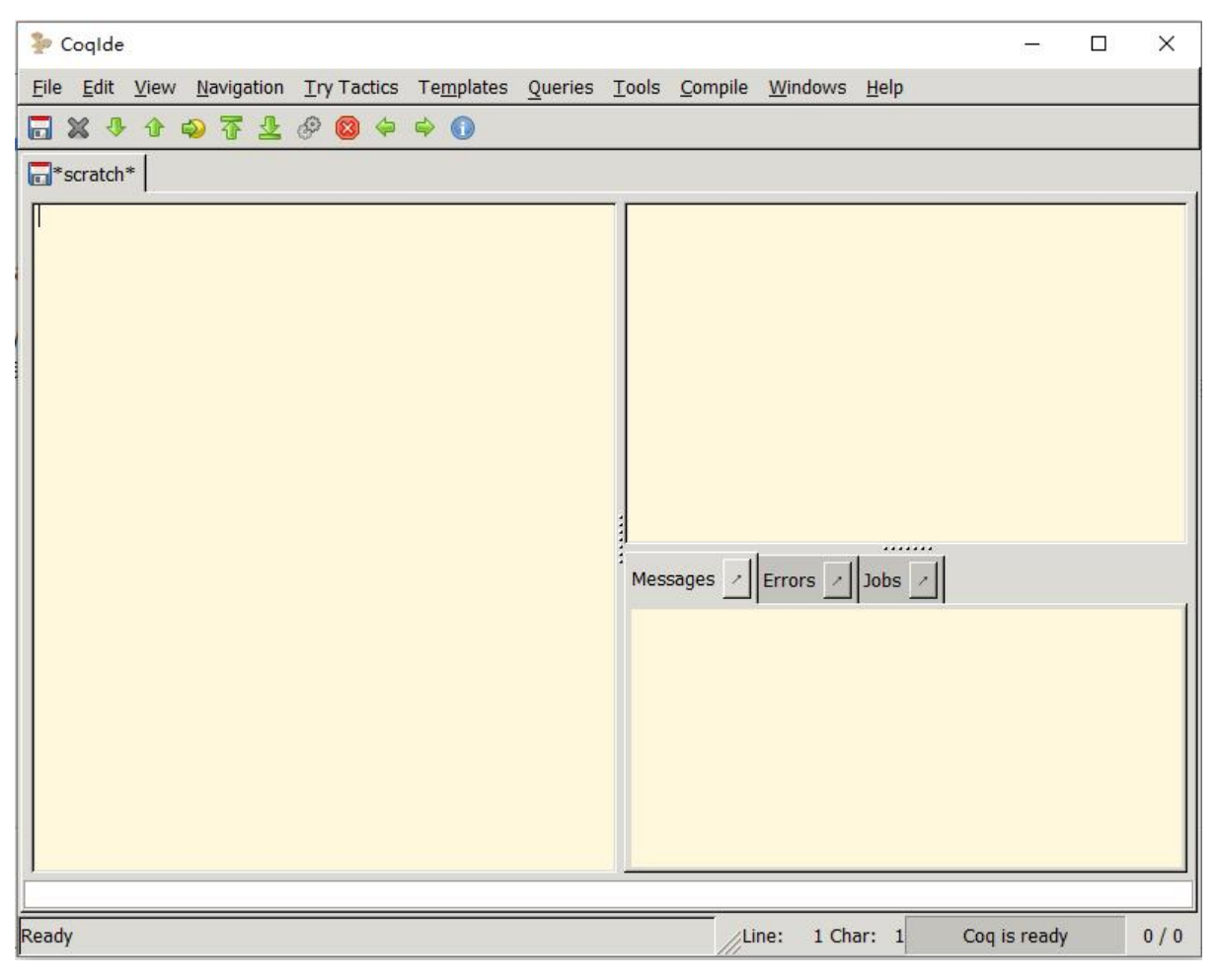

## **一个简单的例子**

采用《Software Foundation》中的一个例子。输入下方代码

```
Inductive day : Type :=
  monday
  uesday
  wednesday
  thursday
  friday
  saturday
  sunday.
Definition next_weekday (d:day) : day :=
  match d with
  \text{monday} => tuesday
  tuesday => wednesday
  wednesday => thursday
```

```
thursday => friday
 friday = > \text{monday}saturday \Rightarrow monday
sunday \Rightarrow monday
 end.
```
Compute (next\_weekday friday). Compute (next weekday (next weekday saturday)).

将光标置于Compute (next\_weekday friday).末尾, 点击命令Go to cursor, 程序将会运行到光标处 并输出结果。

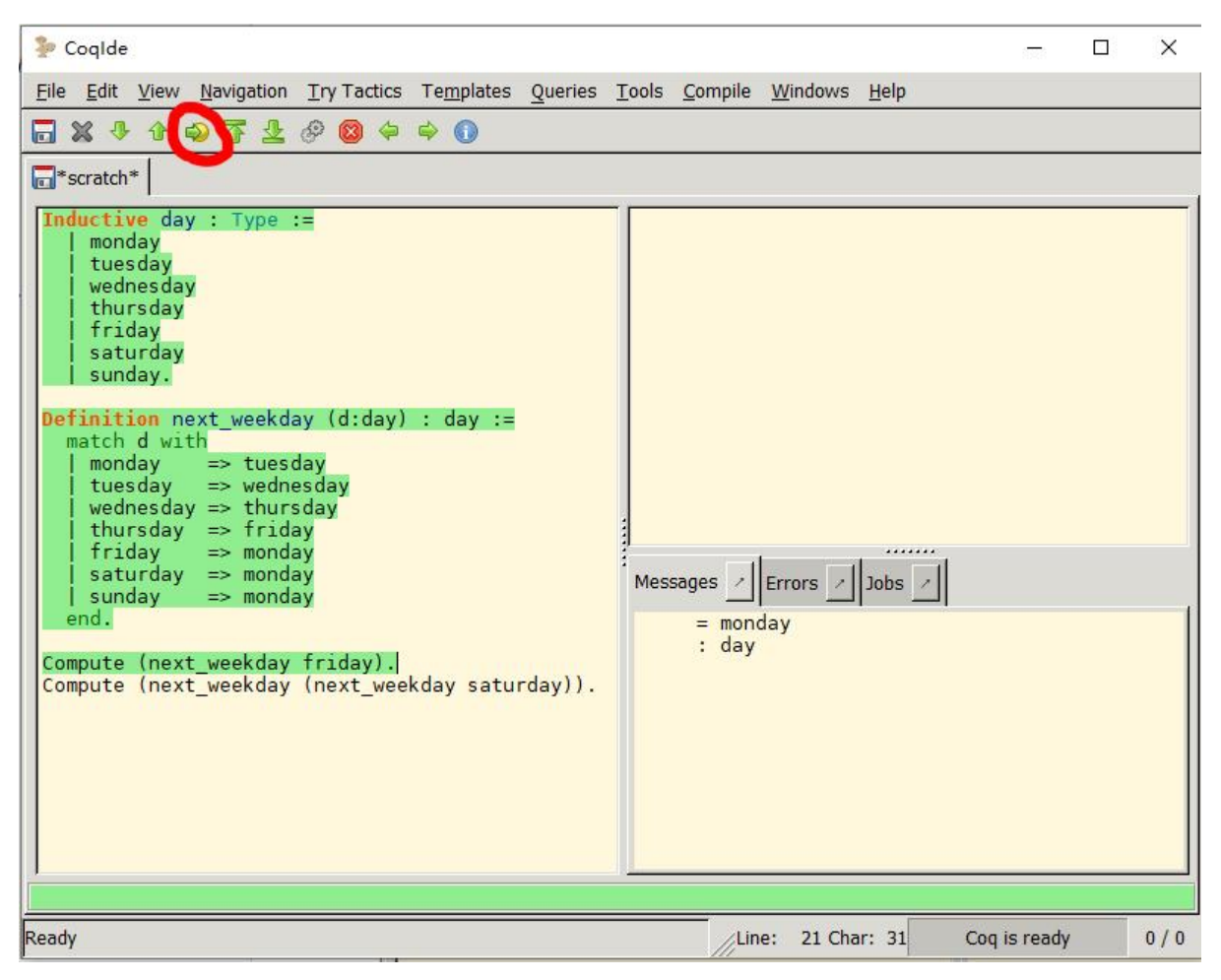

## **保存代码**

注意要保存为\*.v文件。

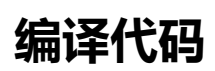

保存文件后, 选择Complie->Complie buffer, 编译程序。

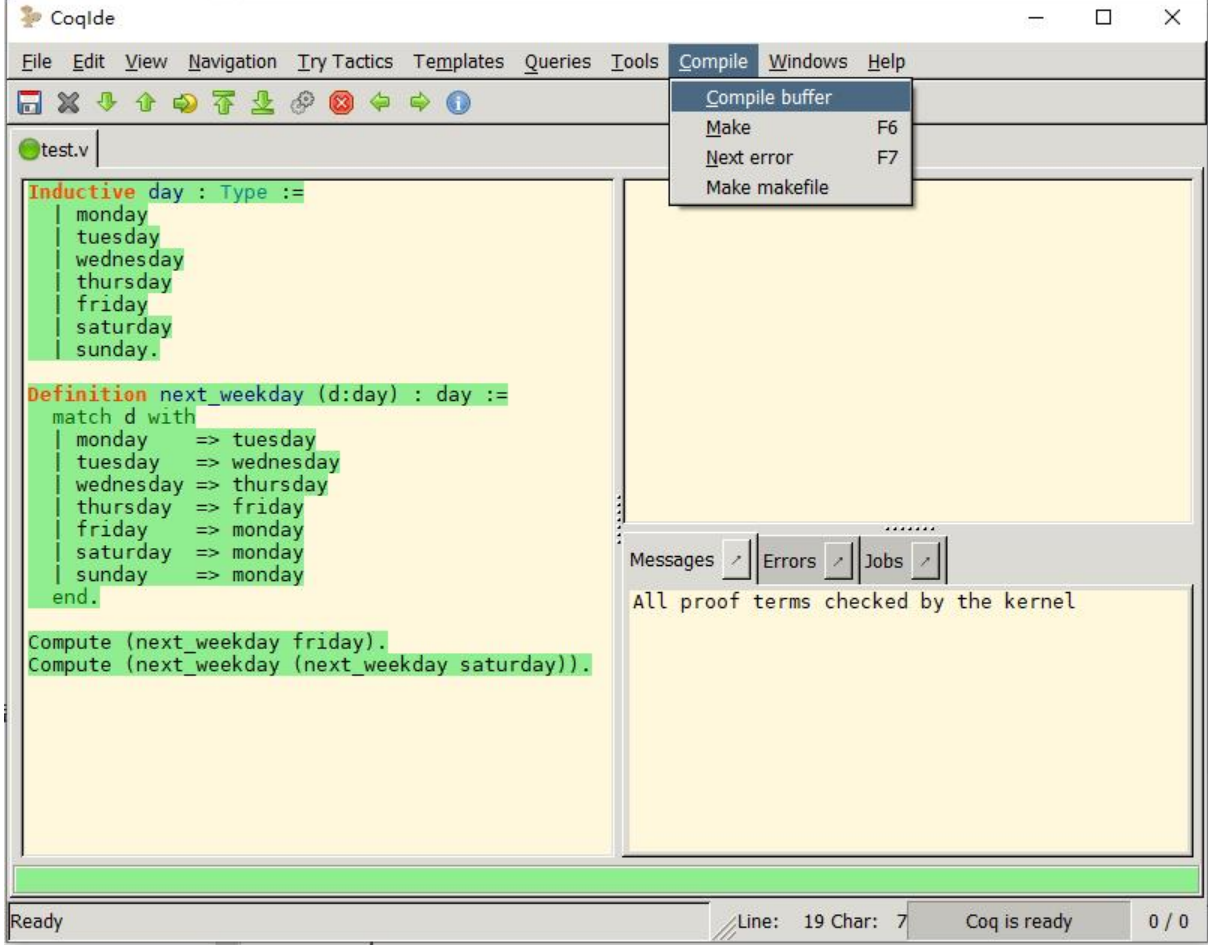

## 编译后,生成\*.vo文件。

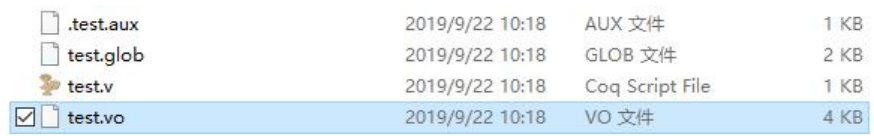